Name Date Class

## **QuickBooks Guide**

### **Step-by-Step Instructions**

#### **Mini Practice Set 2**

#### **INSTRUCTIONS**

#### Begin a Session

**Step 1** Restore the Mini Practice Set 2.QBB file.

#### Work the Accounting Problem

- **Step 2** Analyze each business transaction shown in your textbook for Scholastic Success Tutoring Service.
- Step 3 Record all of the transactions using the **Make General Journal Entries** option. Use 2015 as the year. Do not enter the transaction involving the bank service charge. QuickBooks will create this entry when you complete the bank reconciliation.

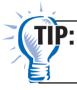

Proof each general journal entry before you save it. Check the account numbers, descriptions, and amounts.

**Step 4** Use the **Reconcile** option to reconcile the bank statement.

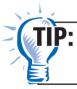

If you use the Reconcile feature, QuickBooks automatically inserts the general journal entry for service charges behind the scenes.

#### Prepare a Report and Proof Your Work

- **Step 5** Print a Detail Reconciliation report.
- **Step 6** Print a Journal report.
- **Step 7** Proof your work. Make any corrections needed and print a revised report, if necessary.

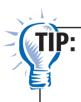

While viewing a Journal report, you can double-click on an entry to display it in the Account Register window. Double-click the entry once more to return to the Make General Journal Entries window. You can edit the transaction and then close the window to see an updated report.

- **Step 8** Print the Cash in Bank Register.
- **Step 9** Print a General Ledger report. Display the Debit and Credit columns.
- **Step 10** Print a Trial Balance.
- **Step 11** Print a Profit & Loss report.
- **Step 12** Print a Balance Sheet.
- **Step 13** Close the fiscal year.
- **Step 14** Print a Post-Closing Trial Balance.

Notes

When you print the Profit & Loss report, you will need to modify the report title to read "Income Statement."

#### Analyze Your Work

- **Step 15** Choose **Vendors & Payables** from the **Reports** menu. Select **Vendor Balance Summary.**
- **Step 16** Click the **Customize Report** button.
- **Step 17** Type **12/01/2015** in the *From* field and **12/31/2015** in the *To* field. Press **Tab.**
- **Step 18** Complete the Analyze activity.
- **Step 19** Print the Audit Test below. Use your completed solutions to answer the following questions. Write the answer in the space to the left of each question.

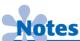

Use the reports you prepared to complete the Analyze activity and to complete the Audit Test.

# **Scholastic Success Tutoring Service Audit Test**

- Directions: Use your completed solutions to answer the following questions.

  Write the answer in the space to the left of each question.

  1. Did the transaction on December 18 increase or decrease owner's capital?

  2. What was the balance in the Private Lessons Fees account on December 23?

  3. Did the transaction on December 8 increase or decrease accounts receivable?
  - **4.** What was the amount of office supplies purchased during the month?
  - **5.** What was the checkbook balance after the bank service charge was recorded on the check stub?
  - **6.** What account was debited to record the bank service charge amount?
  - **7.** What was the total amount of outstanding checks listed on the bank reconciliation statement?
  - **8.** To which creditor did Scholastic Success Tutoring Service owe the most money on December 31?
  - **9.** What was the balance of the owner's capital account reported on the trial balance?
  - **10.** To what section of the work sheet was the balance of the Lisa Adams, Withdrawals account extended?

Name **Date** Class

| 11. | What was the total of the Income<br>Statement Debit column of the<br>work sheet before the net income<br>or net loss was determined? |
|-----|----------------------------------------------------------------------------------------------------|
| 12. | What was the amount of net income or net loss for December?                                                                          |
| 13. | What was the amount of total revenue for the period?                                                                                 |
| 14. | From what source did Scholastic Success Tutoring Service earn most of its revenue?                                                   |
| 15. | What were the total expenses for the month?                                                                                          |
| 16. | Did all the temporary capital accounts appear on the income statement?                                                               |
| 17. | How many asset accounts were listed on the balance sheet?                                                                            |
| 18. | What were Scholastic Success<br>Tutoring Service's total liabilities at<br>the end of the month?                                     |
| 19. | How many closing entries were needed to close the temporary accounts?                                                                |
| 20. | To close Rent Expense, was the account debited or credited?                                                                          |
| 21. | How many accounts in the general ledger were closed?                                                                                 |
| 22. | The final closing entry closed which account?                                                                                        |
| 23. | How many accounts were listed on the post-closing trial balance?                                                                     |
| 24. | What was the balance in the Lisa Adams, Capital account reported on the post-closing trial balance?                                  |
| 25  | What were the debit and credit totals                                                                                                |

#### **End the Session**

**Step 20** It is recommended that you back up your work for this session.

of the post-closing trial balance?

of paper

Use QuickBooks Help to find out how to undo the last completed account reconciliation. On a separate sheet of paper, explain how to do this.

Mastering QuickBooks